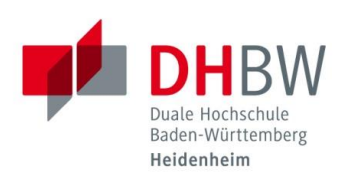

## **Shibboleth – DFNVC Webkonferenzen**

**Stand 02.12.2014**

Viele von der DHBW Heidenheim lizenzierten Inhalte und Dienste sind nicht nur auf dem Campus, sondern auch von zuhause aus nutzbar. Sie müssen sich nur einmalig mit Ihren Zugangsdaten der DHBW Heidenheim an Shibboleth anmelden (Single-Sign-On).

**ACHTUNG:** Sie sollten den Browser am Ende einer Sitzung jedoch immer schließen, um sich von Shibboleth abzumelden.

DFNVC ist ein Videokonferenzdienst im Deutschen Forschungsnetz.

Anmeldung an DFNVC Webkonferenzen von außerhalb der DHBW Heidenheim: [https://webconf.vc.dfn.de](https://webconf.vc.dfn.de/)

1. Klicken Sie auf "Anmeldung über DFN-AAI".

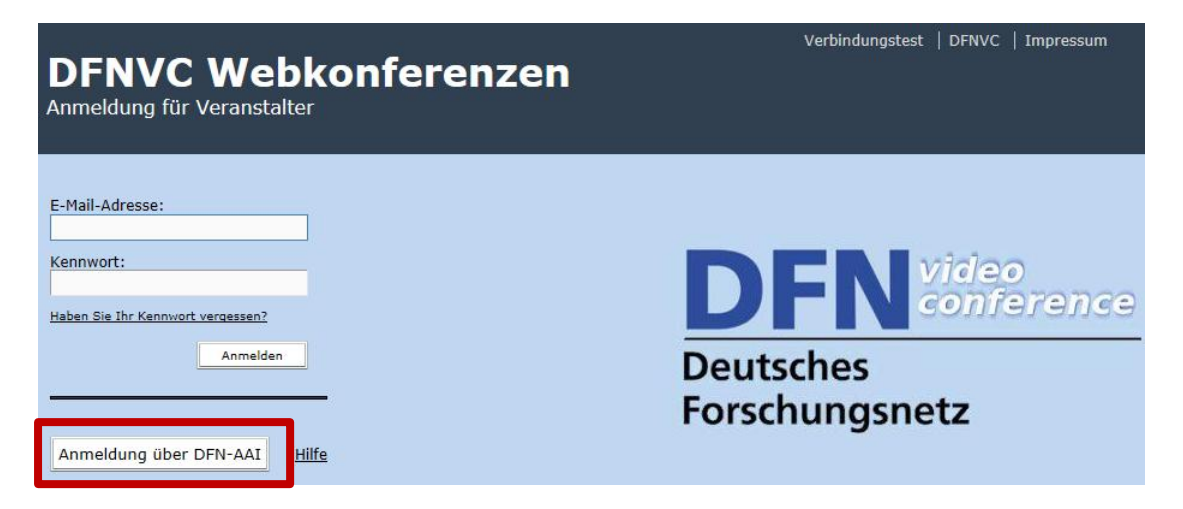

2. Geben Sie "Heidenheim" ein, klicken Sie dann auf "DHBW Heidenheim" und anschließend auf "OK".

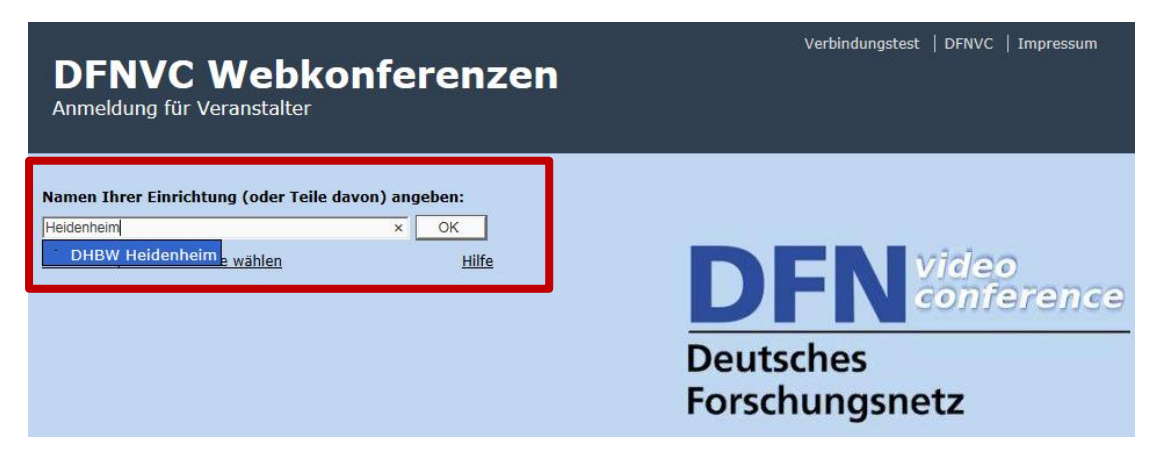

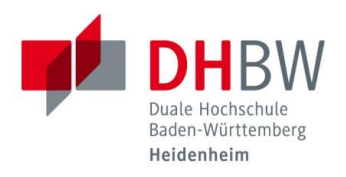

## 3. Melden Sie sich mit Ihren Zugangsdaten für die DHBW Heidenheim an.

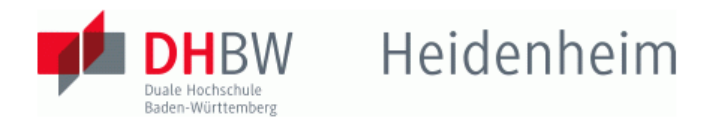

## **Identity Provider der DHBW Heidenheim**

## Anmeldung an DFNVC Webkonferenzen

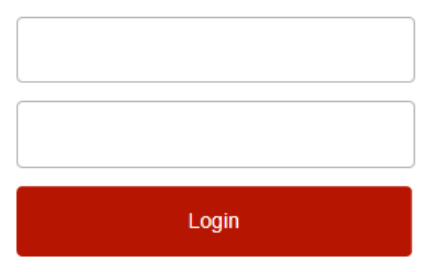

□ Attributfreigabe für diesen Dienst widerrufen

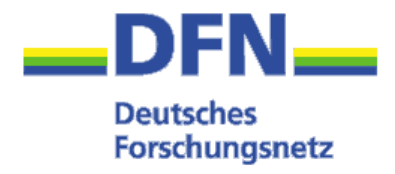

> Nutzungsbedingungen

> Kontakt DFN-AAI Hotline

**Hinweis: Zum** 

Logout schließen Sie den Browser, damit keine anderen Personen unter Ihrer Benutzerkennung weiterarbeiten können. (Eine zentrale Abmeldung ist nicht möglich und nicht alle Dienste bieten ein Logout an.)

Service-Provider für den Webkonferenz-Dienst des DFN. Hinweise zum AAI-Login und zu den verwendeten Attributen finden Sie unter https://www.vc.dfn.de/webkonferenzen/aailogin.html

Bitte speichern Sie diesen Seitenlink NICHT als Lesezeichen (Bookmark)!